**II. Registering Teams with Leagues**

## **Clubs Registering Teams With The League For Rostering**

Clubs will need to join the leagues in which their teams will be playing. When the club joins the league they will be able to directly register the teams in their account into the league for rostering.

To do this the club will need to log into their Club Account and click on the "Home" tab. From the "Home" tab they will click on "Events" in the blue menu bar, then click on "Search" in the grey menu bar. Next, they will do is select NJ from the "State" and League from the "Event Type" drop-down menu's and click on the "Go" button.

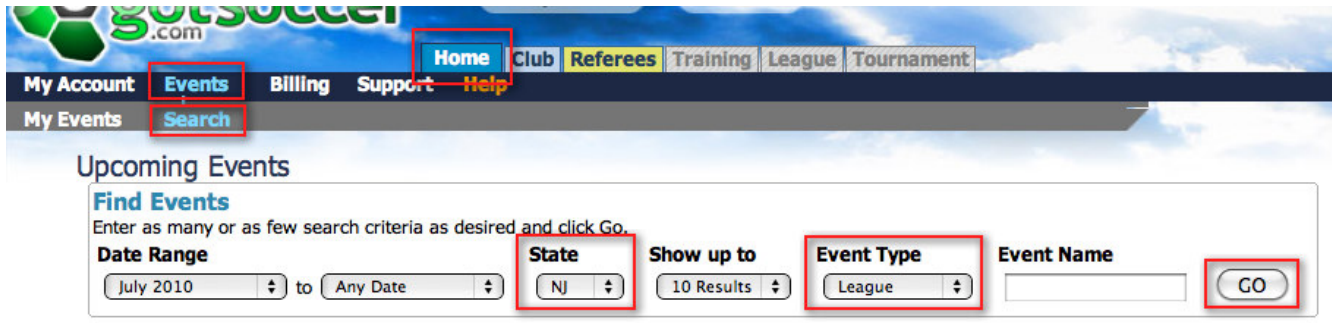

This will pull up a list of all of the leagues that are in the system for the state of New Jersey.

There are currently nine (9) travel leagues in New Jersey Youth Soccer. The league registration events have been created in the GotSoccer system and it is one of these 9 league events you need to choose.

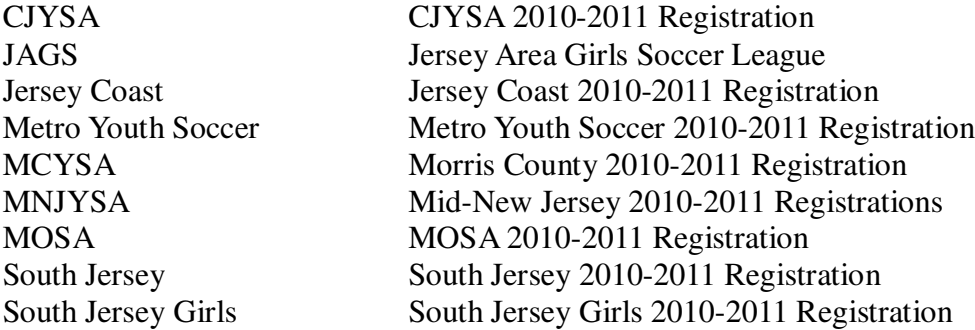

Each of these events open 8/1/2010 and will close on 8/31/2011.

The club will need to select the league(s) that they wish to enroll teams into by clicking on the name of the league. If the club wants to find out who the league director is they can click on the "More Info" link.

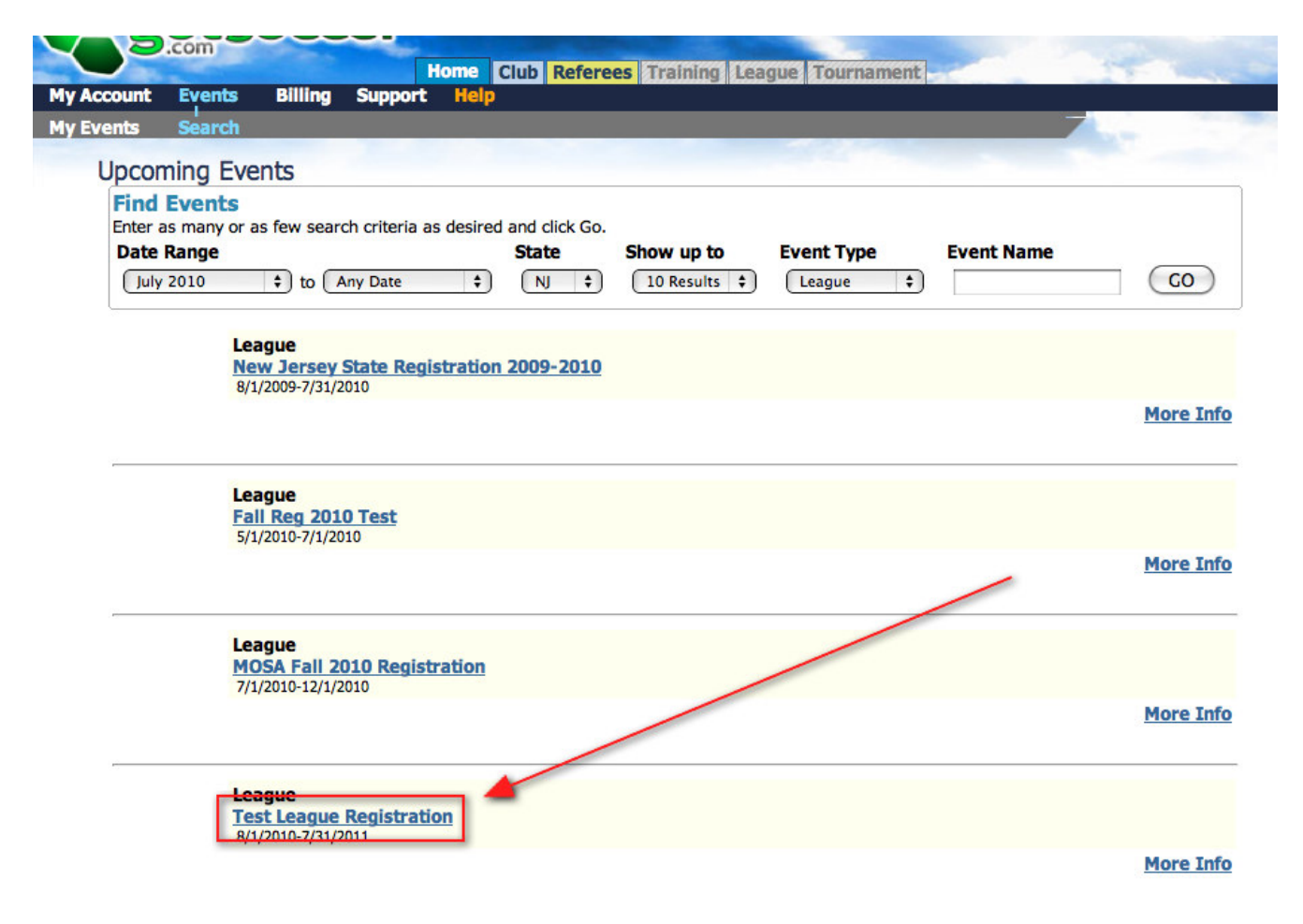

Now, the club will need to click on the "Apply Now" link to continue with the process of joining the league.

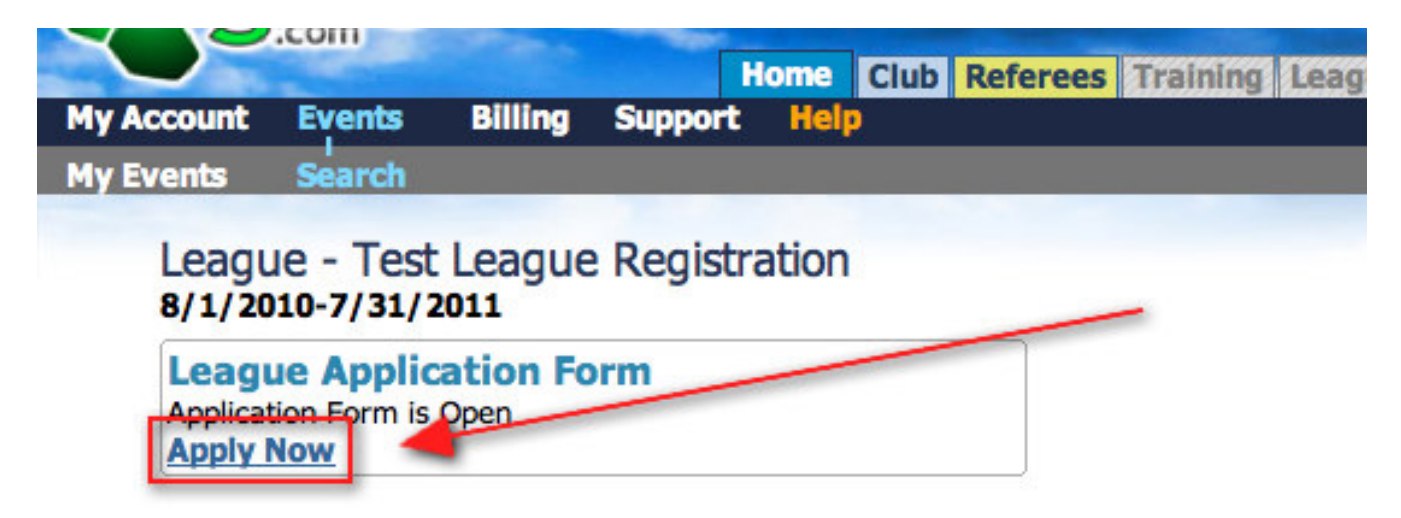

The last step in joining the league is to click on the "Join League" button.

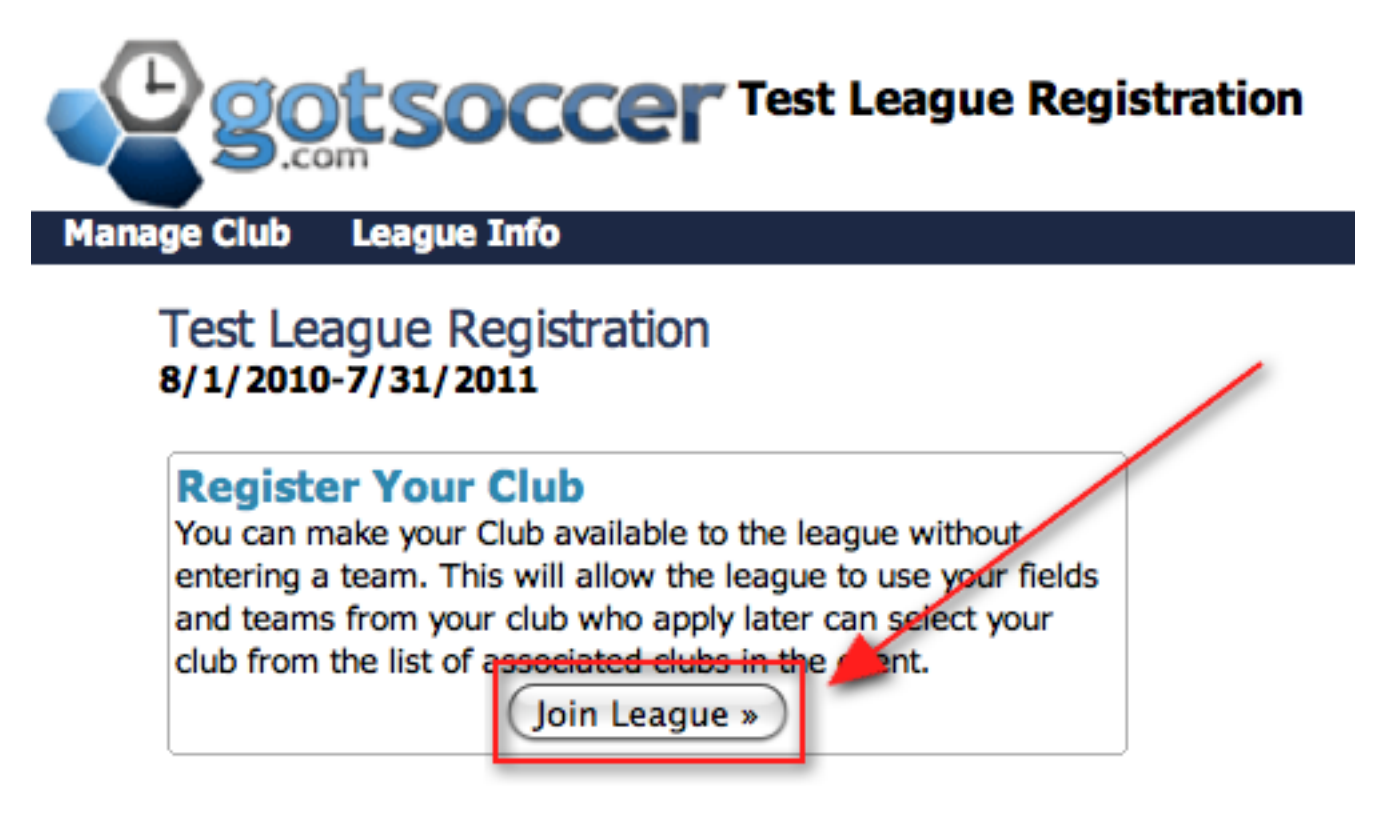

## **Enrolling Teams Into The League From The Club Account For Rostering**

Once the club has joined the league, the league will show up in a drop-down menu on the teams page to make it really easy for them to enroll their teams. The first step is for the club to log into their club account and click on the "Club" tab, then click on "Teams" in the blue menu bar, as this will display a list of teams affiliated with the club. The next step is to select the league in which they want to enroll teams from the "Enter Teams in an in-house League, Training Program, or other associated event" drop-down menu and then click on the "Select" button.

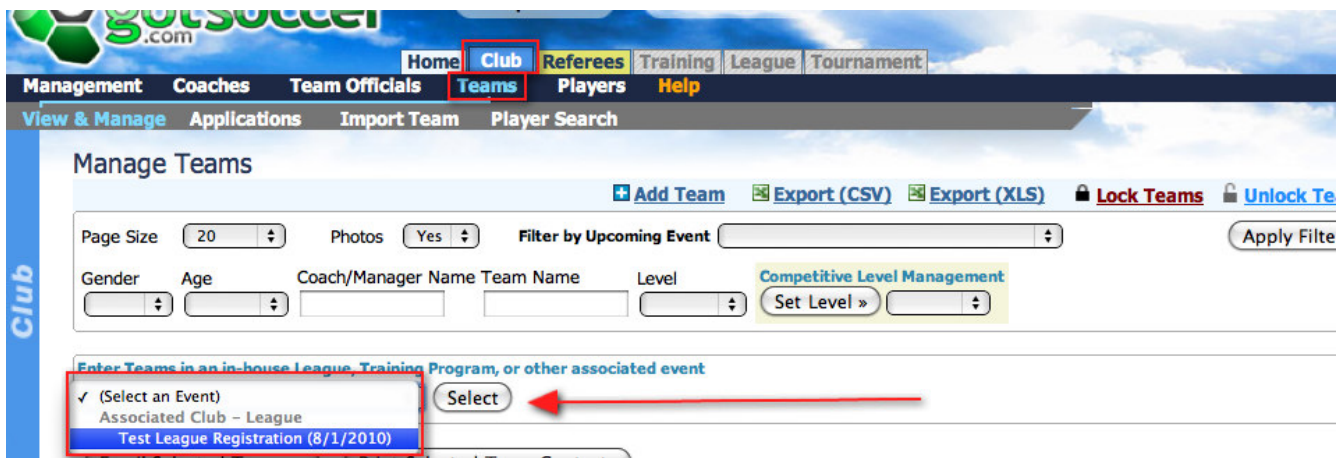

Once the club makes that selection, they will be notified in red that the page is now showing teams NOT entered in that selection, so that teams aren't entered more than once, a "Enter Selected Teams" button will also appear.

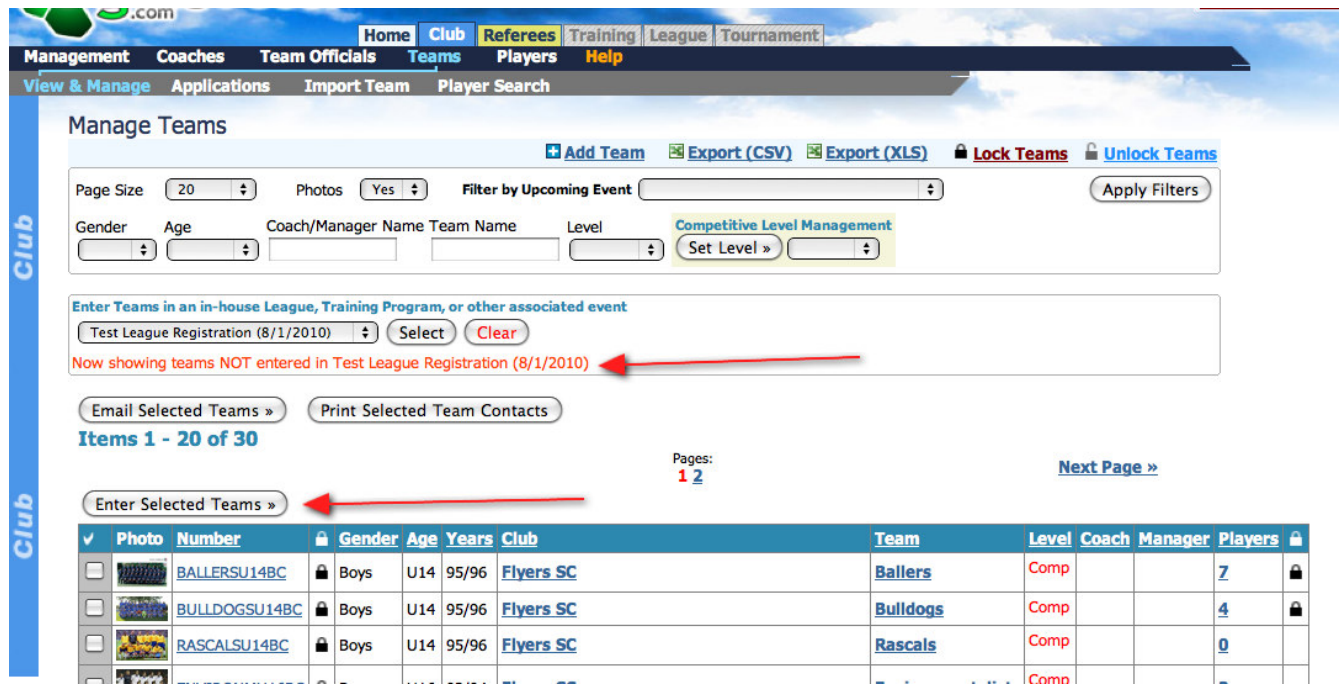

The last step in enrolling teams into the league is to select the teams that need to be enrolled by checking the appropriate checkboxes. Once the teams have been selected, click on the "Enter Selected Teams" checkbox and those teams will be enrolled into the league.

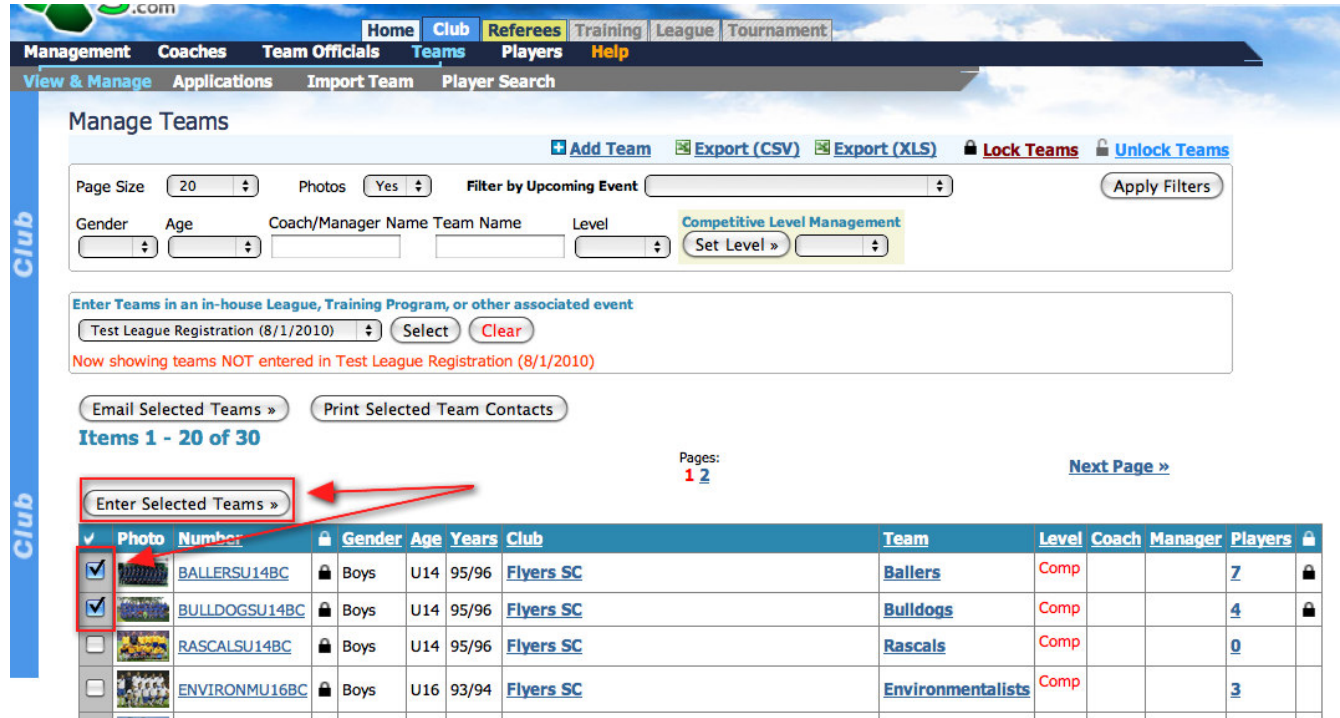